- 1. Treatment im "Record and Verify mode" öffnen (Patient muss im Time Planner jeden Morgen scheduliert sein).
- 2. Open Patient "zz-Imager Tests" im Treat-Mode.
- 3. Prepare drücken  $\rightarrow$  alle Plan relevanten Daten können jetzt im Bestrahlungsraum verwendet werden.
- 4. Im Bestrahlungsraum nur die Tischwerte anfahren.
- 5. Imager Cube (siehe Bilder) auf Position H0 (Tischindexierung) und auf die mittlere Position der roten Grundplatte (siehe Bild 2) des Imager Cube's anbringen.

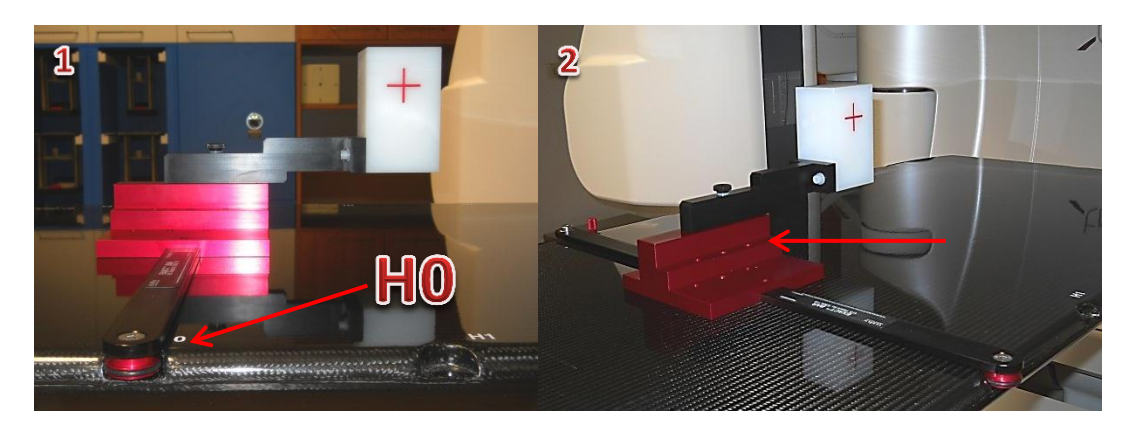

- 6. Kontrollieren ob die Raumlaser mit dem Image Cube Kreuz übereinstimmen.
- 7. Image Cube Halterung anschließend auf eine andere Position geben (eine der zwei! freien anderen auf der roten Grundplatte des Imager Cube's)
- 8. Restliche Werte (Imager-Positionen, Gantry) anfahren.
- 9. KV-MV LAT aktivieren  $\rightarrow$  Add  $\rightarrow$  Add Plan Level Imaging Procedure  $\rightarrow$  im Fenster "New Imaging Procedure" die Image Types "Setup MV/kV Image Pair" auswählen.
- 10. KV Setup (Fluoro-Aufnahme) anwähle, starten und währenddessen Strahlenschutztüre öffnen kV Fluoro Aufnahme muss unterbrochen werden.
- 11. KV-KV Setup Pair anwählen. Beide kV-Aufnahmen (270° und 0°) starten und anschließend den 2D Match starten.
- 12. Nach dem 2D Match, Tisch auf angezeigten Tischwerte einstellen (automatisch vom Schaltraum oder vom Bestrahlungsraum mittels Hand-Pendant anfahren)  $\rightarrow$  anschließend Kontrolle ob die Laser wieder genau mit dem Image Cube – Kreuz übereinstimmen.
- 13. Image Cube Halterung anschließend auf eine andere Position geben (eine der zwei! freien anderen auf der roten Grundplatte des Imager Cube's)
- 14. Setup MV/kV Image Pair anwählen. Jeweils kV (270°) und MV (0°) Aufnahmen starten und anschließend den 2D Match starten.
- 15. Nach dem 2D Match, Tisch auf angezeigten Tischwerte einstellen (automatisch vom Schaltraum oder vom Bestrahlungsraum mittels Hand-Pendant)  $\rightarrow$  anschließend Kontrolle ob die Laser wieder genau mit dem Image Cube – Kreuz übereinstimmen.
- 16. Field 1 anwählen  $\rightarrow$  Preview  $\rightarrow$  Tools  $\rightarrow$  Perform Dry Run  $\rightarrow$  Prepare (Cave SPV-IL).
- 17. Im Bestrahlungsraum den Dry Run durchführen. Während der Bewegung der Gantry bei alle Imager – Arme die Abdeckungen berühren  $\rightarrow$  ALLE Bewegungen müssen gestoppt werden.
- 18. Während des Dry Run's in den aktiven Bereich des Laser Guards greifen  $\rightarrow$  ALLE Bewegungen müssen gestoppt werden.
- 19. Nach dem Dry Run Imager Cube–Phantom entfernen und den Tisch auf Lng.. 20 stellen.
- 20. Anschließend Field 1 anwählen  $\rightarrow$  Prepare  $\rightarrow$  Beam On  $\rightarrow$  währenddessen Strahlenschutztüre öffnen – MV-Beam muss unterbrochen werden  $\rightarrow$  verbleibende MU fertig bestrahlen.
- 21. Plan PicketFence öffnen und bestrahlen.
- 22. Abschließend auf  $\rightarrow$  Major mode Screen  $\rightarrow$  Tools  $\rightarrow$  Restart klicken (Treatment-Rechner wird neu gestartet)